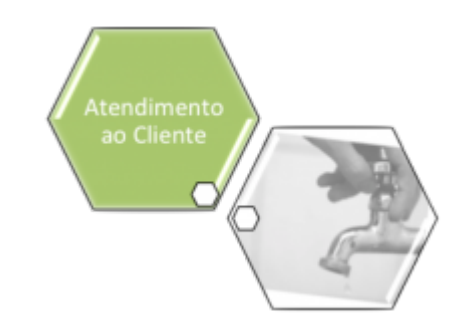

# **Registrar Pesquisa de Satisfação**

O objetivo desta funcionalidade é registrar a pesquisa de satisfação do cliente, realizada nas lojas de atendimento, para futura **tabulação**. A opção pode ser acessada via **Menu de Sistema**, no caminho: **[GSAN](https://www.gsan.com.br/doku.php?id=ajuda:pagina_inicial) > [Atendimento ao Público](https://www.gsan.com.br/doku.php?id=ajuda:atendimento) > Registrar Pesquisa de Satisfação**.

Feito isso, o sistema exibe a tela a seguir:

### **Observação**

**Informamos que os dados exibidos nas telas a seguir são fictícios, e não retratam informações de clientes.**

Last update: 31/08/2017 ajuda:registrar\_pesquisa\_de\_satisfacao https://www.gsan.com.br/doku.php?id=ajuda:registrar\_pesquisa\_de\_satisfacao&rev=1488997044 02:11

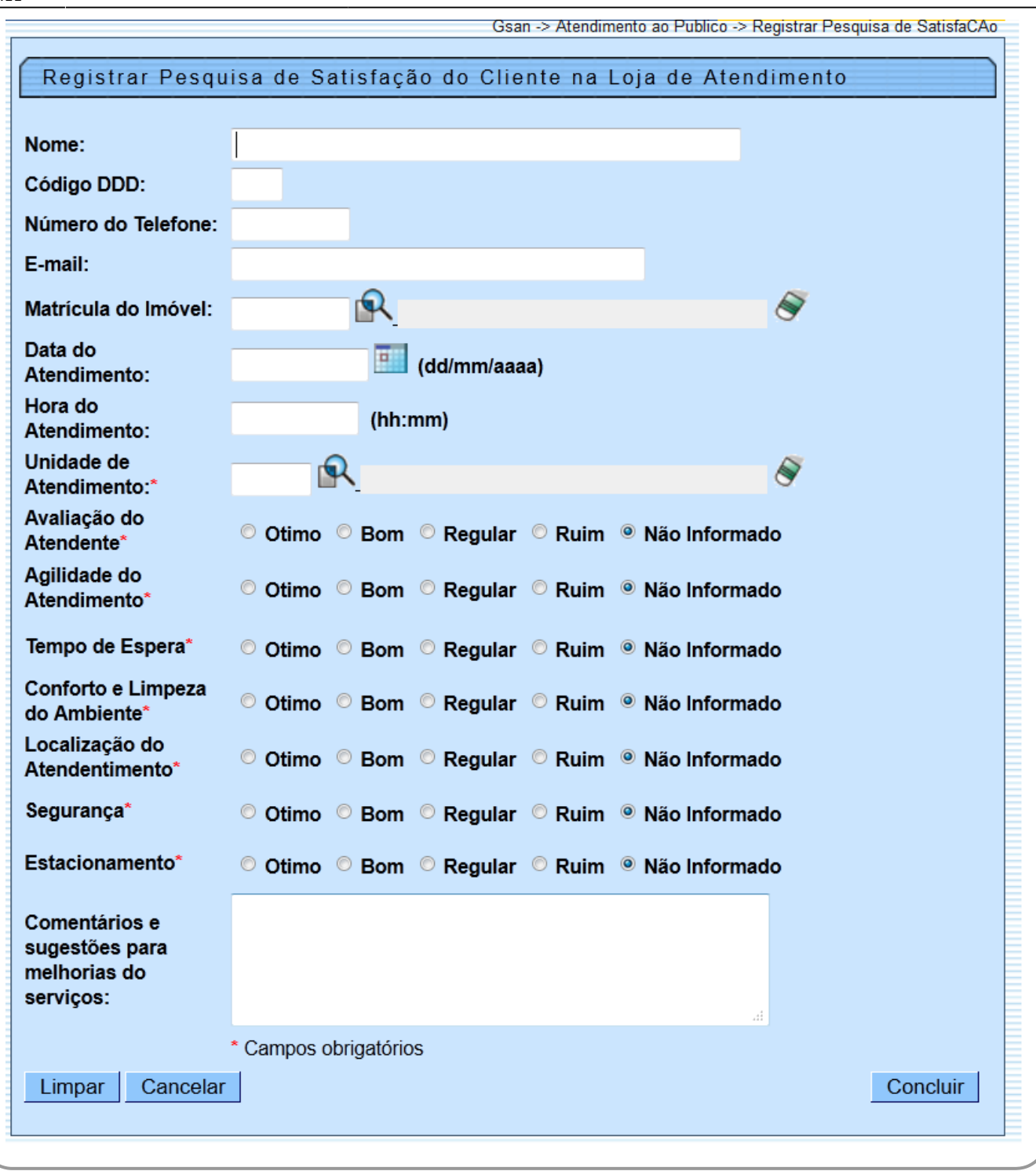

Acima, informe os campos para registro dos dados da pesquisa e clique no botão **Concluir** . Para detalhes sobre o preenchimento dos campos clique **[AQUI](#page-2-0)**.

Durante o preenchimento dos campos, o sistema executa algumas validações:

- Verificar existência da unidade de atendimento:
	- Caso a unidade de atendimento informada não exista, o sistema exibe a mensagem: Unidade de Atendimento inexistente.
- Verificar existência da matrícula do imóvel:
- Caso a matrícula do imóvel informada não exista, o sistema exibe a mensagem: Matrícula inexistente.
- Verificar existência do DDD:
	- Caso o código do DDD não exista no MUNICIPIO, o sistema exibe a mensagem: DDD informado não está cadastrado no sistema.
- Validar E-mail:
	- Caso o usuário informe e-mail faltando o caractere @, contendo espaço em branco e sem informação antes e/ou após do @ e sem pelo menos um caractere, o sistema exibe a mensagem: E-mail inválido.
- Verificar data do atendimento:
	- Caso não seja uma data válida, o sistema exibe a mensagem: Data do Atendimento inválida.
	- Caso não tenha sido informada a data de atendimento, é colocada a data atual do sistema.
- Verificar hora do atendimento:
	- Caso não seja uma hora válida, o sistema exibe a mensagem: Hora do Atendimento inválida.
	- Caso a data do atendimento seja igual à data corrente e a hora do atendimento seja posterior à hora corrente, será exbida a mensagem: Hora do Atendimento deve ser anterior ou igual a «Hora Corrente».
	- Caso não tenha sido informada a hora de atendimento, é colocado a hora atual do sistema.

#### **Tabela de Avaliação**

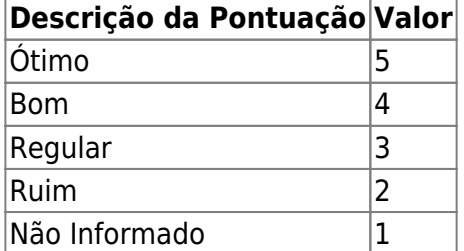

# <span id="page-2-0"></span>**Preenchimento dos Campos**

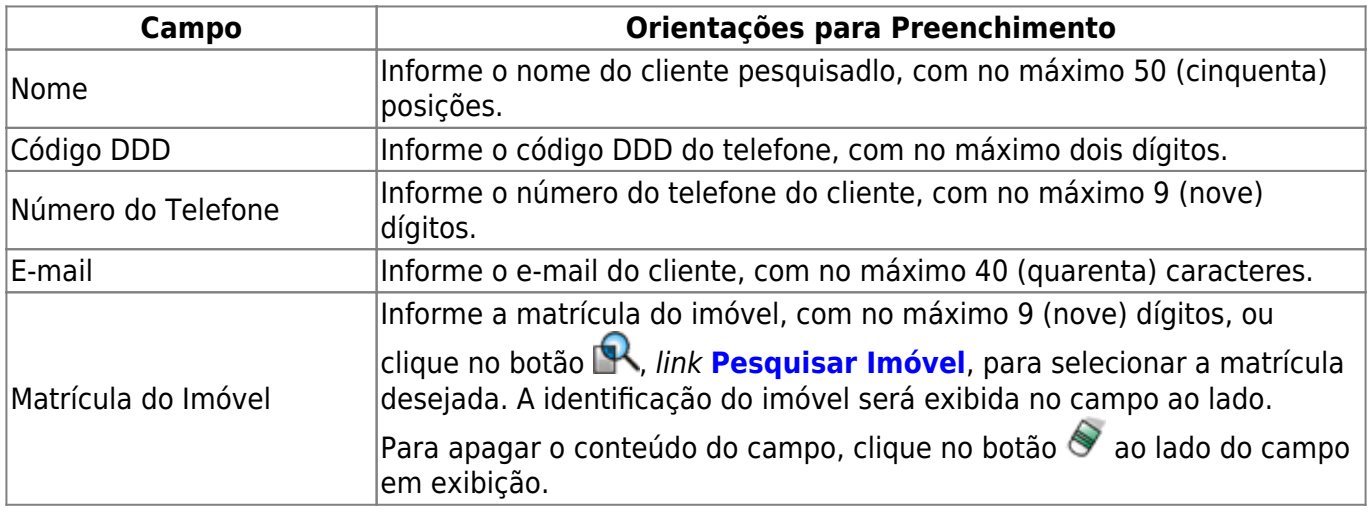

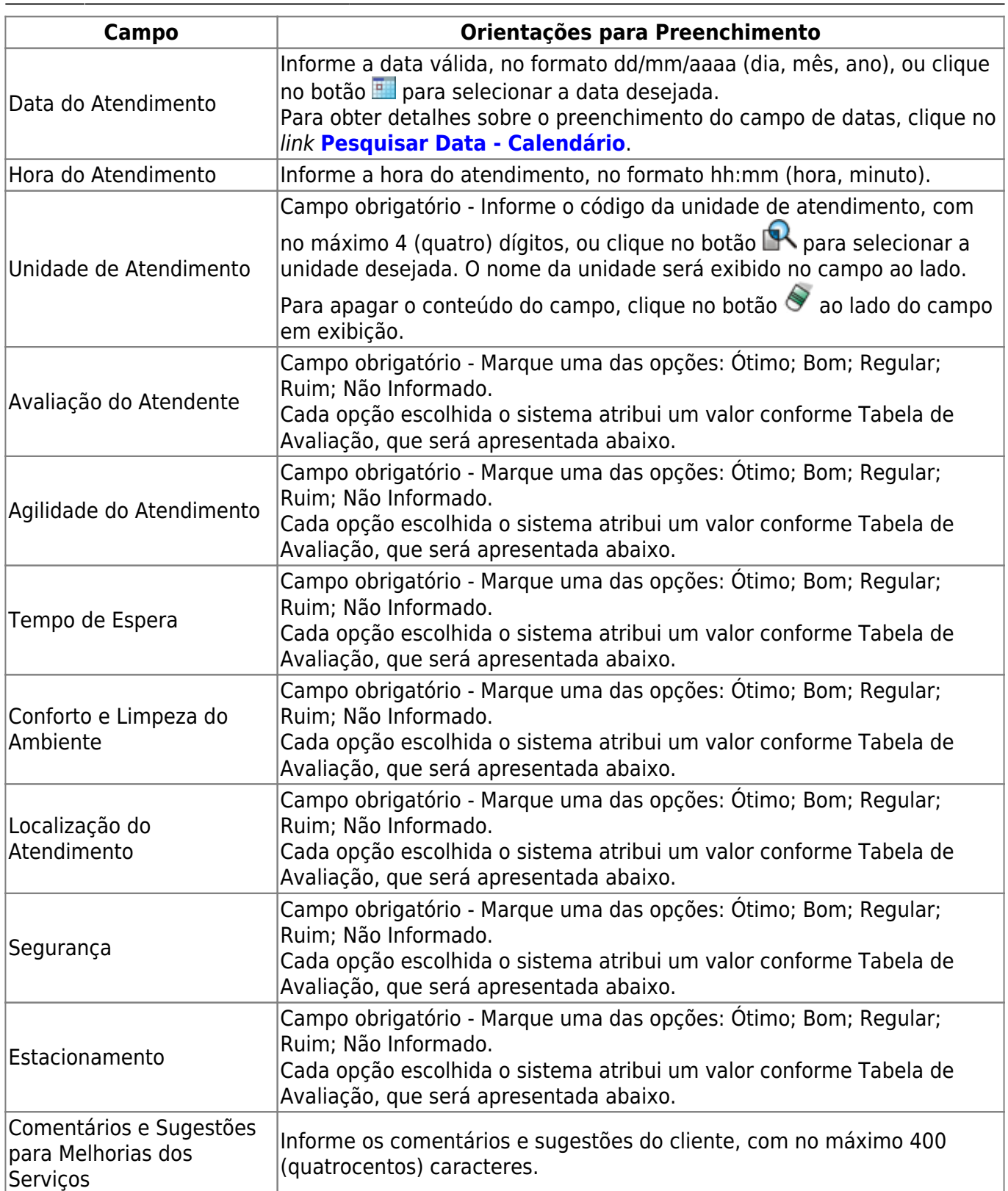

# **Funcionalidade dos Botões**

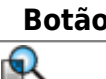

**Botão da Funcionalidade** 

Ao clicar neste botão, o sistema permite consultar um dado nas bases de dados.

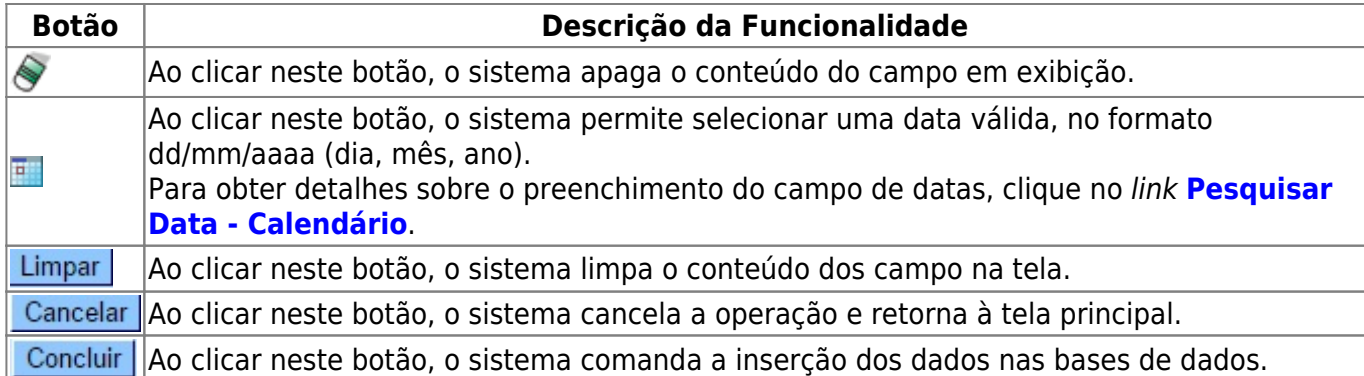

## **Referências**

#### **[Lojas](https://www.gsan.com.br/doku.php?id=postgres:loja_virtual)**

### **Termos Principais**

**[Lojas](https://www.gsan.com.br/doku.php?id=ajuda:loja)**

Clique [aqui](https://www.gsan.com.br/doku.php?id=ajuda) para retornar ao Menu Principal do GSAN

From:

<https://www.gsan.com.br/> - **Base de Conhecimento de Gestão Comercial de Saneamento**

 $\pmb{\times}$ Permanent link: **[https://www.gsan.com.br/doku.php?id=ajuda:registrar\\_pesquisa\\_de\\_satisfacao&rev=1488997044](https://www.gsan.com.br/doku.php?id=ajuda:registrar_pesquisa_de_satisfacao&rev=1488997044)**

Last update: **31/08/2017 02:11**